Através deste Portal você poderá consultar Boletos, Notas Fiscais e Pedidos que foram emitidos para o seu CPF/CNPJ. A seguir vamos demonstrar alguns passos para que você tenha acesso:

## **ACESSO SEM SENHA**

Caso opte por "Acessar sem senha" basta você digitar o seu CNPJ/CPF, porém, as informações que você irá visualizar serão restritas e não será possível fazer o download dos documentos.

## **ACESSO COM SENHA**

Para acessar com senha basta você digitar o seu CNPJ/CPF, marcar a opção "Acessar com senha" e digitar a sua senha.

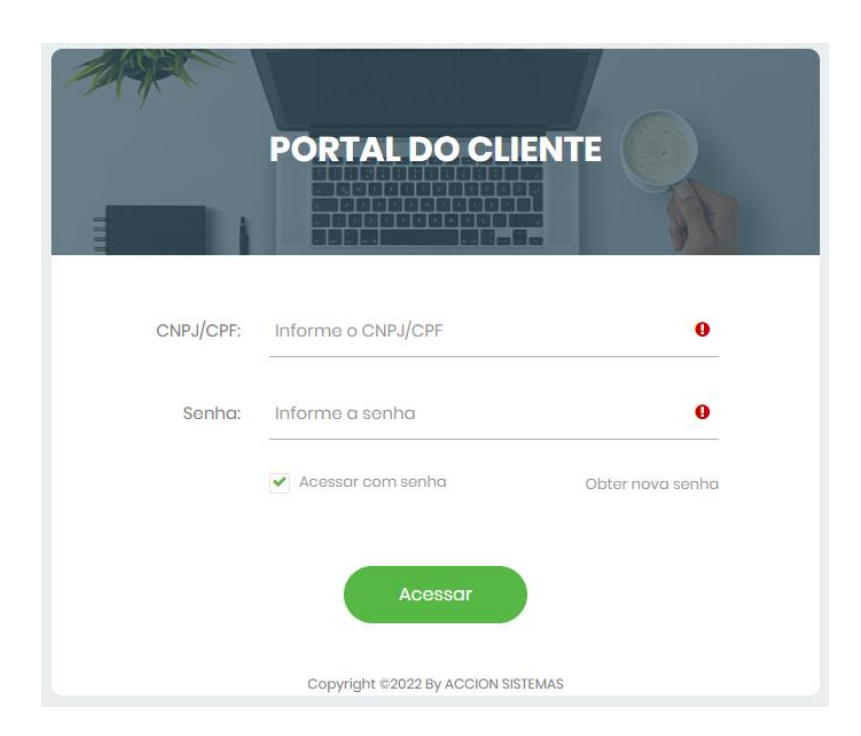

## **NÃO TENHO A SENHA. COMO DEVO PROCEDER?**

Caso seja o seu primeiro acesso ou você tenha esquecido a senha, você deve:

- 1º) Digitar o "CPF/CNPJ" em que deseja consultar os dados.
- 2º) Clicar em "Obter nova Senha".
- 3º) Acessar o e-mail para onde foi enviada a senha.

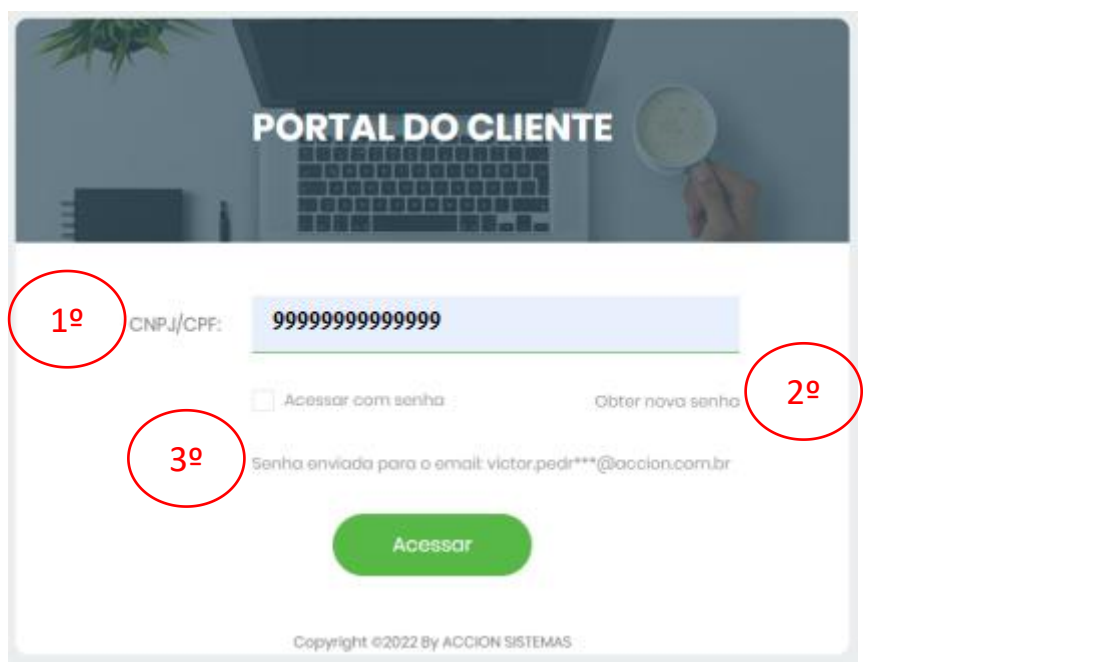

## **O E-MAIL LISTADO NÃO É O MEU. O QUE FAZER?**

Quando você clicar em "Obter nova senha" e o e-mail que aparecer não for o seu ou estiver desatualizado, entre em contato conosco.